## 供应商云展厅介绍

## 权益介绍

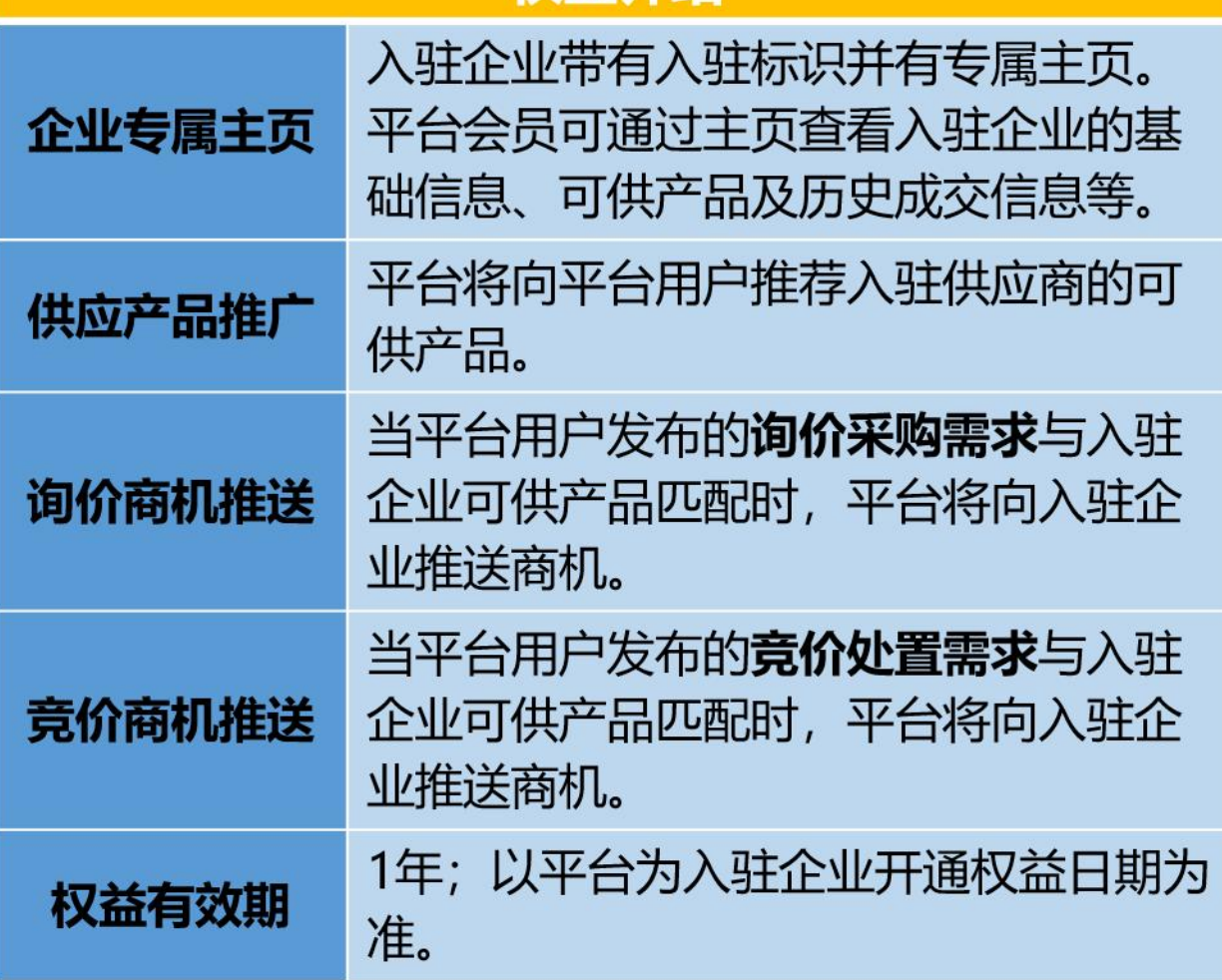

使用说明

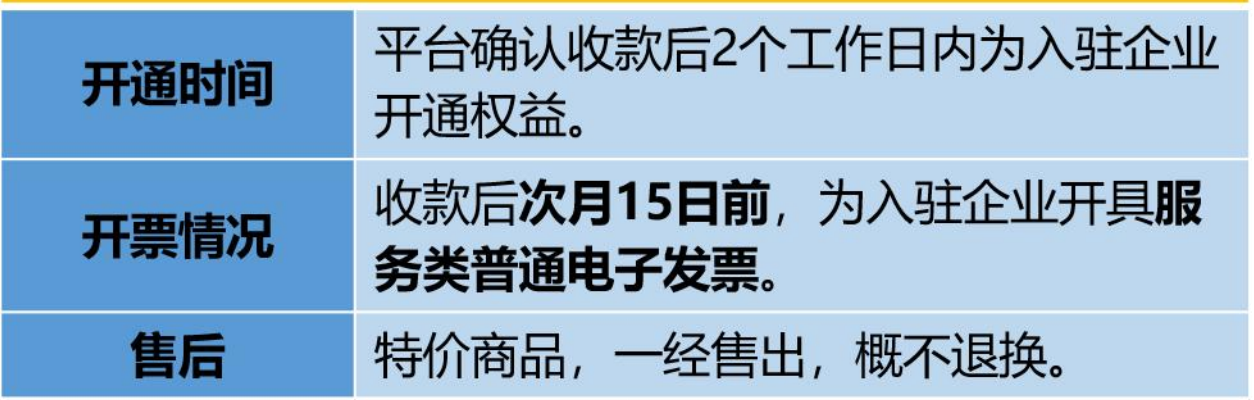

权益开通后,入驻企业可通过【会员中心】-【基本信息维护】-【会员基本信息】-【产品范 围】更新可供产品。

平台商机推送功能仅支持向绑定企业管理员帐号的微信发送信息。入驻企业可通过【个人中心】 -【个人设置】-【账户安全】完成微信绑定。

入驻企业完成可供产品更新及微信绑定后,当平台发布相关场次后,入驻企业可通过微信接收 到商机推送信息,信息内容如下图所示:

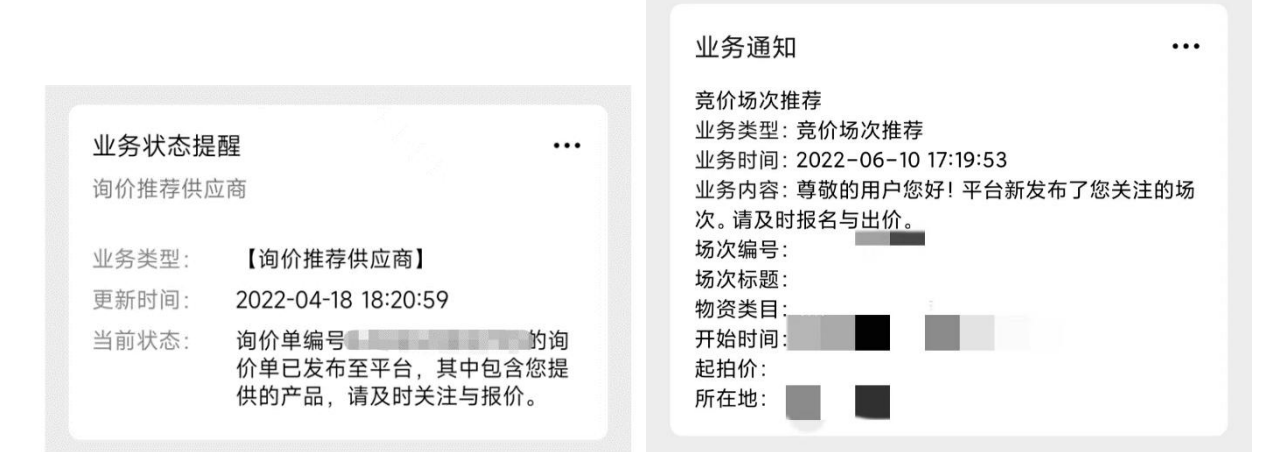

其他说明:

1、相关咨询请联系 010-68730707-8191(工作日 9:00-11:00;14:00-17:00)。

2、下单时,【发票信息】请选择增值税普通发票;【发票内容】请选择明细;【是否需要保密协 议】请选择否。

3、订单支付时,必须使用与下单账号企业名称一致的银行卡支付。

4、完成支付后,请添加下发微信并报备企业开票信息及接收电子发票的邮箱地址。(添加时请 备注【云展厅开通+企业名称+姓名+手机号】)

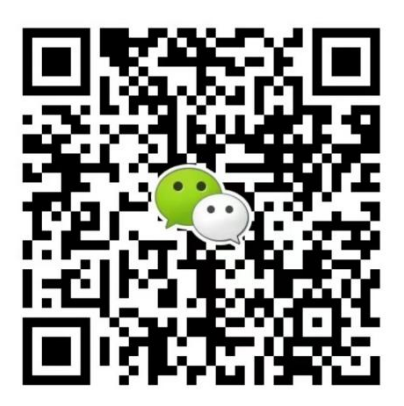

购买链接: https://sale.norincogroup-ebuy.com/,搜索【权益】